AutomationDesk 2.2:新しい機能 <デバッガ>

# **Completely** Error-Free

複 雑 な テ ス ト ケ ー ス で エ ラ ー を 検 出 す る の は、 干し草の山の中で針を見つけるようなものです。 AutomationDesk 2.2 に は、こ の 難 し く 入 り 組 ん だ作業を簡単にする新しい機能、デバッガが装備 されています。この機能を使用すると、ユーザはテ ストシーケンスを段階的に実行およびチェックし、 エラーの原因を特定して解消できます。

テ ス ト オ ー ト メ ー シ ョ ン は、HIL (Hardware-in-the-Loop)シミュレー ションの標準的な部分になっています。 ECU 機能が複雑化するにつれ、テスト ケースも複雑化します。

dSPACEのテストオートメーションソフトウ エア、AutomationDesk Version 2.2 を 使用すると、大量のテストケースを簡単に チェックできます。Find Inconsistencies 関数は、テストの実行開始前に静的な 分析を実行します。また、新しいデバッ ガを使用すると、テストシーケンスを 実装中に段階的にチェックし、修正でき ます。

### テストのテスト

AutomationDesk では、テストシーケ ンスをグラフィカルに記述します。テスト シーケンスは、ブロックと呼ばれる多数の テストステップで構成されています。ユー ザは、テストを実 行する前でも、Find Inconsistencies 関数を実行し、エラー を検出して修正できます。この関数は、未 解決の参照や構文エラーなどの問題を自 動的に検出するために、テスト構造や、定 義されているすべてのデータオブジェクト、 参照、およびコードを分析します。

## デ バ ッ ガ を 使 用 す る と、ト ラ ブ ル シ ュ ー テ ィ ン グ を 高 速 か つ 効 率 的 に 実 行 で き、 エラーの潜在的な原因にターゲットを絞って観察でき ます。

次の手順では、テストをオフラインモード で実行し、テストシーケンス内のエラーを 検出します。HIL シミュレータや適合ツー ルなどのテスト環境全体を使用可能な状 態にする必要はありません。これは、使用 できないハードウエアやソフトウエアにア クセスした場合に返されるデフォルト値を 定義することによって実行されます。この 手順では、ループに含まれる If-Else 分岐 の誤った条件やエラー、間違ったパラメー タ設定、ランタイムエラーなどのシーケンス または制御構造内のエラーを検出します。 検出したすべてのエラーを修正した後、 HIL シミュレータでテストを実行します。 オフラインモードは、テスト開発中、その 他のテストを実行するために HIL シミュ レータを使用できるモードです。

#### **PC** 上でのデバッグ

PC でのオフラインテスト、または HIL シ ミュレータでのオンラインテストを実行中 に、予想外のテスト結果またはエラーが発 生した場合は、デバッガによる各手順のス テップ実行が原因の特定に役立ちます。

また、開発者は、デバッガを使用し、テス トシーケンスの任意の位置にブレイクポ イントを設定できます。デバッグモードで シーケンスを実行すると、実行はブレイク ポイントで自動的に止まります。デバッガ のツールバーには以下のオプションが用 意されています。

- ■次のブレイクポイントまでテストシーケ ンスの実行を続ける。
- ■テストシーケンスをステップ実行する。

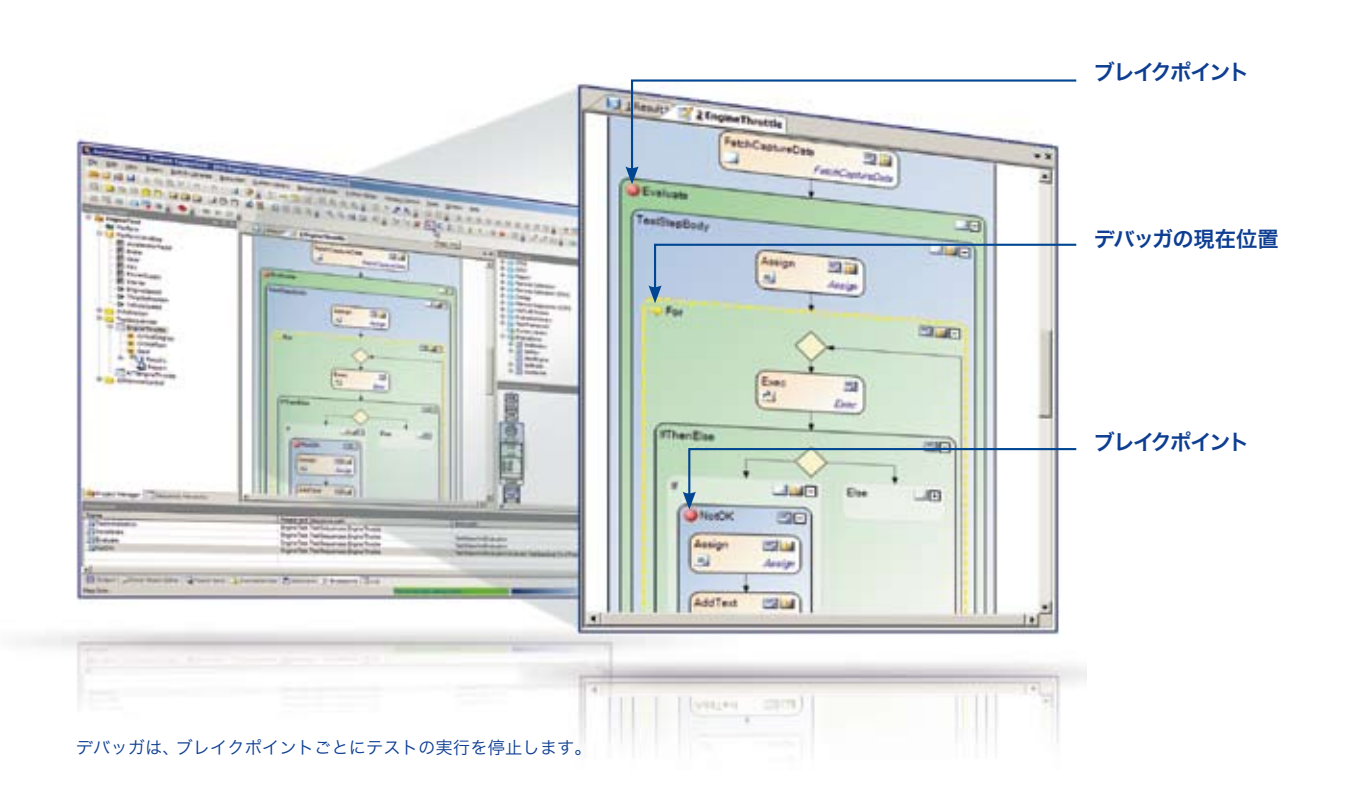

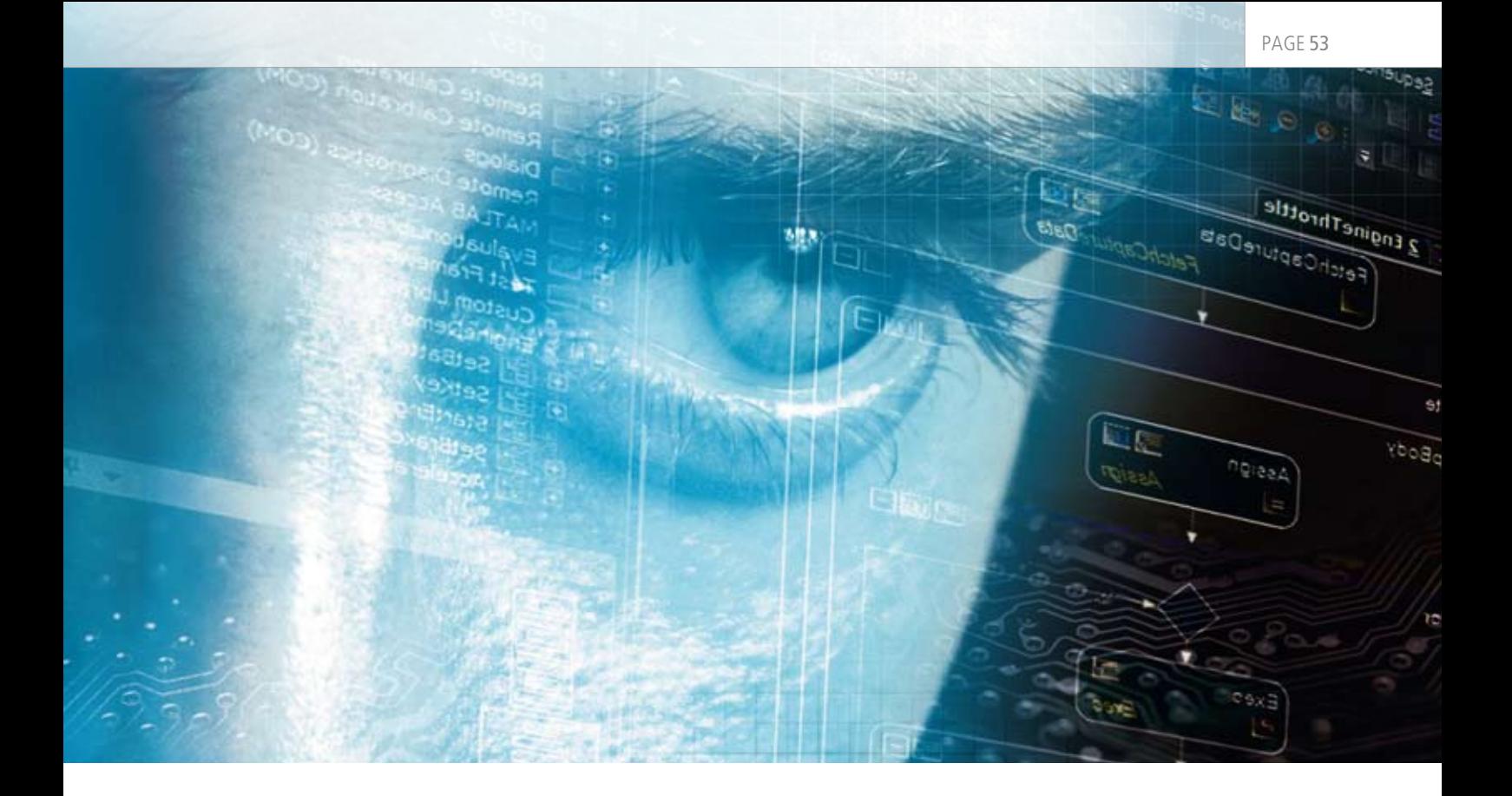

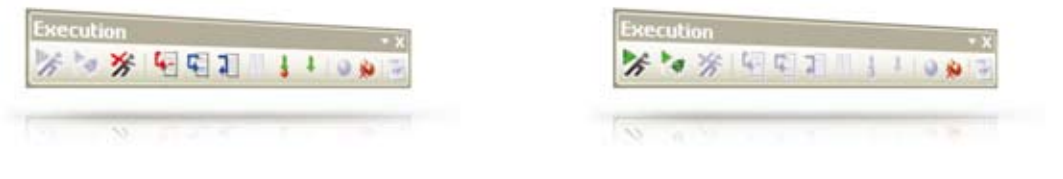

#### デバッガのツールバーを使用すると、テストシーケンスを段階的にチェックできます。

■複雑で階層的なテスト手順の場合は、 階層レベルを 1 段階下げてデバッグを 実行するか、現在の階層レベルのままで 実行する。

変数の現在値は、デバッグプロセスを通し て確認できます。基準値から外れている場 イ ン モ ー ド と デ バ ッ ガ で は、Find 合は、変数値を変更し、正しい値でシーケ Inconsistencies 関数によって、テスト開 ンステストを続けることができます。このよ うにして、ユーザは、テストを実行しなが ら手順ごとにチェックし、必要に応じて修 正できます。

#### 効率の高いプロセス

デバッグが終了したら、通常の実行モード に戻り、テストシーケンスを再開します。段 階的な実行では、特定の潜在的なエラー 原因の調査が可能で、迅速で効率的なエ ラー検出がサポートされています。オフラ 発期間を短縮し、テストの品質を向上さ せ、テストプロセス全体を改善できます。